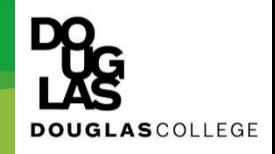

# REGISTRATION PLANNING GUIDE

- 1- Get to the registration page.
	- ➢ Login to MyAccount.
	- ➢ Click on 'Registration' ➔ 'Add or Drop Courses'.

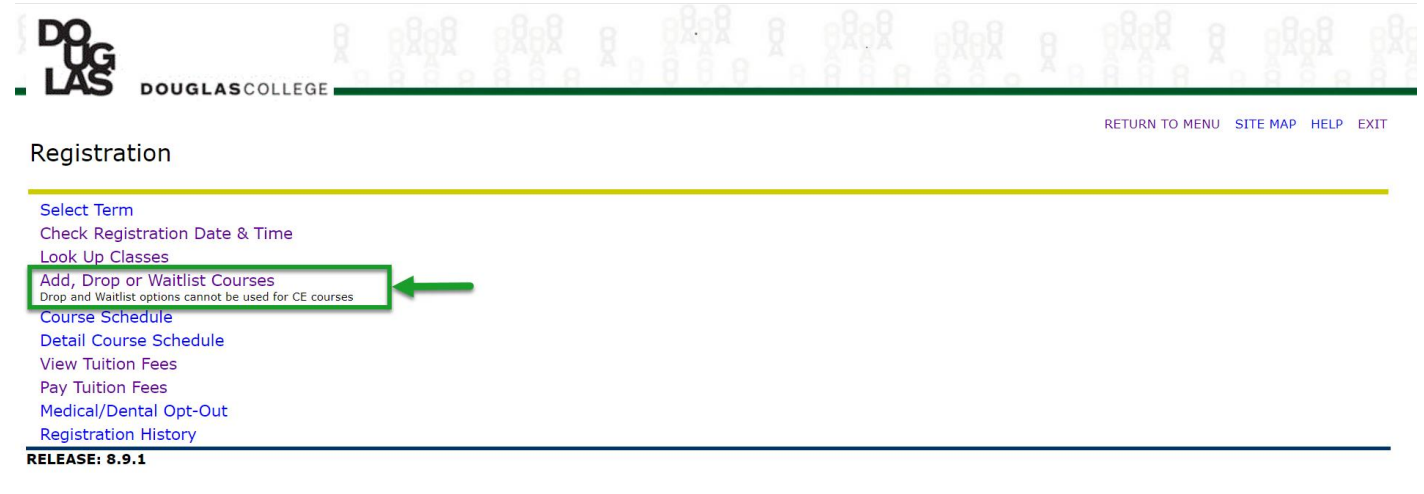

- © 2021 Ellucian Company L.P. and its affiliates.
	- 2- Select the term to which you want to register or drop a course.
		- ➢ Note:
		- Sep-Dec ➔Fall Semester
		- Jan-Apr ➔ Winter Semester
		- May- Aug ➔ Summer Semester

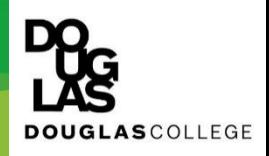

## 3- Enter the CRNs for the courses in which you wish to register or drop a course. \*For more information about the CRN read the Course Planning Guide on the Course planning page.

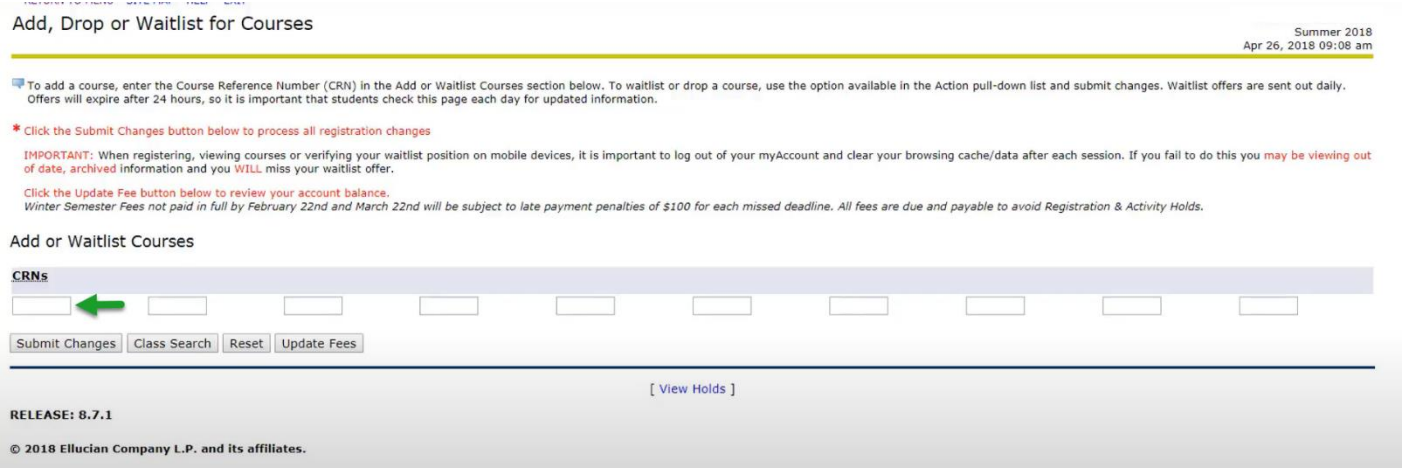

### 4- Once CRNs are entered click on Submit Changes.

\*We STRONGLY recommend that you log out and then log back in, after you have completed your registration changes. Once you have logged back in, confirm that your desired transaction has been successfully completed.

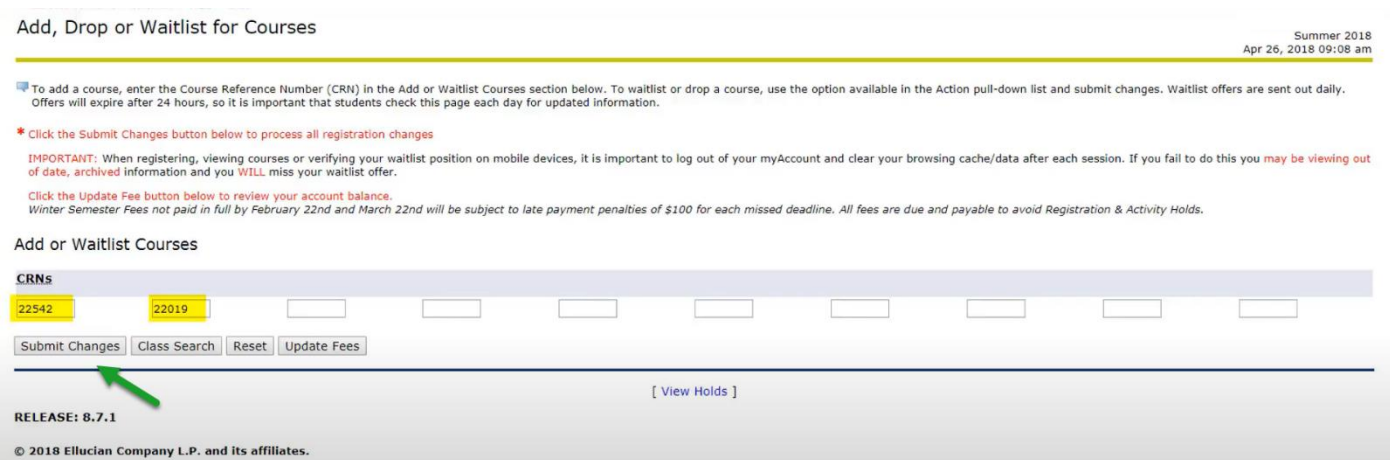

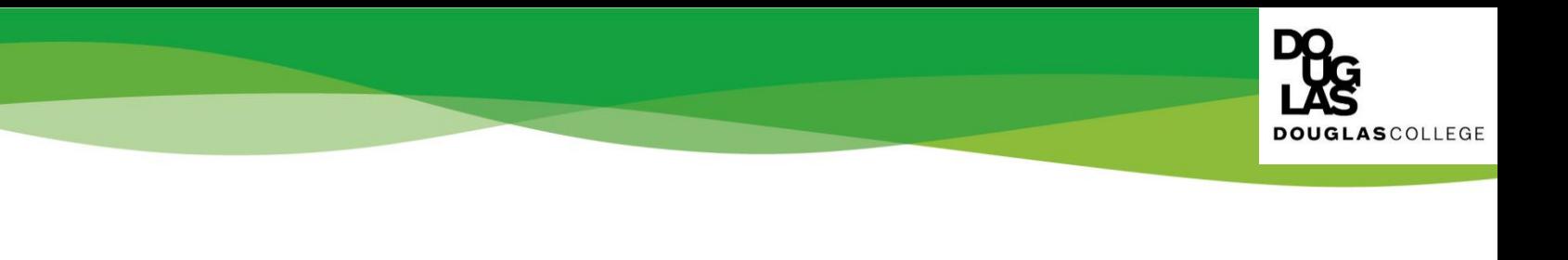

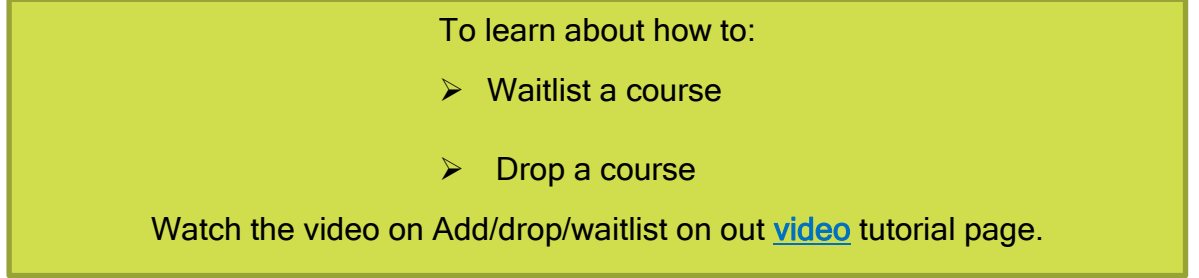

- 5- Check your Current schedule
	- ➢ If your registration or course drop is successful, your course will appear under Detail Course Schedule on this page. If your registration or course drop is not successful a cross will appear and an error message will show in the registration Status column.

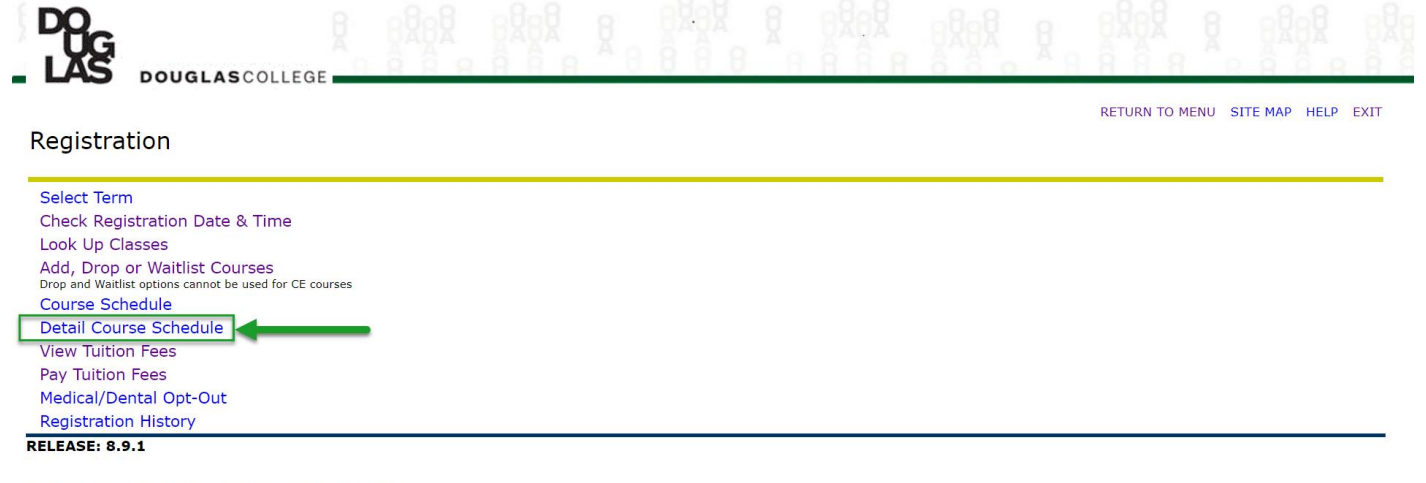

© 2021 Ellucian Company L.P. and its affiliates.

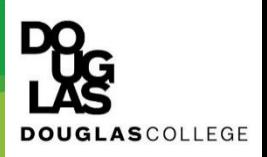

- 6- Check your fee.
	- ➢ When you have successfully added or dropped a course ALWAYS click on Update Fees to be provided with an updated fee assessment.
- 7- Pay your Fee

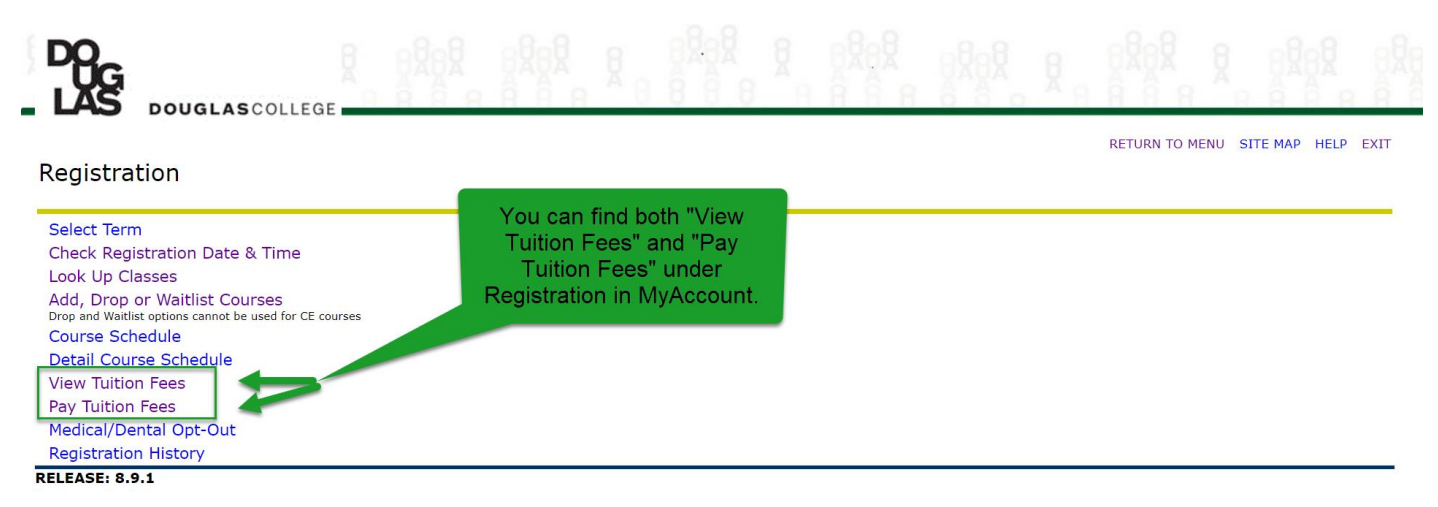

© 2021 Ellucian Company L.P. and its affiliates.

Details about paying your [fee.](https://www.douglascollege.ca/current-students/enrolment-services/fees-and-related-information/paying-your-fees)

If you are unsure about your Course Planning steps please go to th[e Course Planning](https://www.douglascollege.ca/current-students/advising-services/course-planning) page and read the Course Panning guide.

# Tips for Registration:

#### 1. **Check course availability**

You can access the course planning tool prior to your registration time to find out if there is space in a course you want. This feature can also be used to pre-plan future semesters and see what courses become available after the fee payment deadline.

#### 2. **Beware of course conflicts**

The Registration System will not tell you if you have registered in courses that conflict (run the same day and time or at different campuses). This is especially important to note if a course you select has a lab component.

#### 3. **Don't get disconnected**

The Registration System will disconnect you after 10 minutes of idle time. This means that if you are not making changes or additions to your student record, and if you are not actively viewing and navigating your record, you will have to log-in again if you wish to continue.

#### 4. **Auditing courses**

All registrations are for credit courses. If you wish to [audit a course](https://www.douglascollege.ca/node/17773) you must first register for the course using the registration system. You must then come to the Enrollment Services no later than the last day of [Late Registration](https://www.douglascollege.ca/node/17862) and change your status from credit to audit using a Registration/Course Add form with the instructor's signature. Please note: If you are auditing a course it is not eligible for Student Loan Funding.

#### 5. **Wait-list**

If the course or section you want is full when you try to register, add yourself to the [wait-list.](https://www.douglascollege.ca/node/17874)

#### 6. **Changing courses and sections**

When changing one course for another, be sure to add the new course before you drop the old one. You may find the course you want to change to is not available. If the course is available, don't forget to drop the course you don't want to keep. *Important Note:* If you are replacing one section for a different section, you must drop the one you don't want before adding the new one. It is very important that you ensure there is space available in the section you want. Once you have dropped your original choice, you may not be able to get it back (even if there is no space in the other section).

#### 7. **Refund information**

Make yourself familiar with the [refund policy.](https://www.douglascollege.ca/node/17783) There may be a monetary penalty for course drops and section changes once the semester has begun. If you have paid your fees with a tuition fee deferral, this is considered the same as paying your fees with cash. Therefore, all policies concerning refunds will apply to students using a fee deferral.

Late admission to another post-secondary institution is not considered sufficient reason to waive the Douglas College Refund Policy.

#### 8. **Limited Enrolment Program rule**

If you have applied and been admitted to a **Limited Enrolment Program**, you are assigned a priority registration time to register in courses to complete your declared program of study. You may not use your priority registration time to register for courses outside your program. The Enrollment Services will de-register you from courses that are outside your program if you register during the priority registration period. Once the [Open Enrolment](https://www.douglascollege.ca/node/21915) registration period begins, you may register in any courses as long as you meet the course pre-requisites